# PIP-2021FS操作画面例

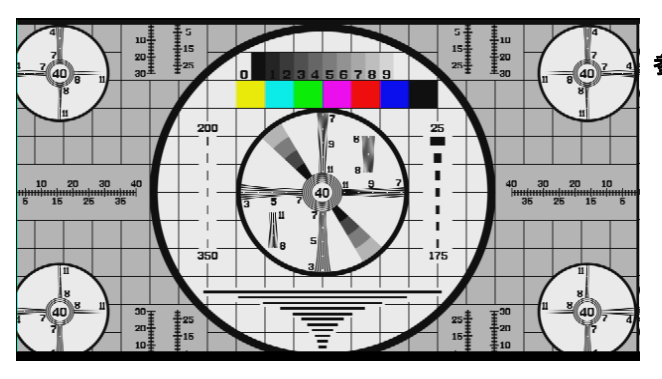

参考画面 1

メイン信号として入力した映像です。

# 参考画面 2

サブ信号として入力した映像です。

"UP"ボタンを押した状態で"SET"ボタンを ー・・・・・。<br>押すと"SUB"表示が点灯します。

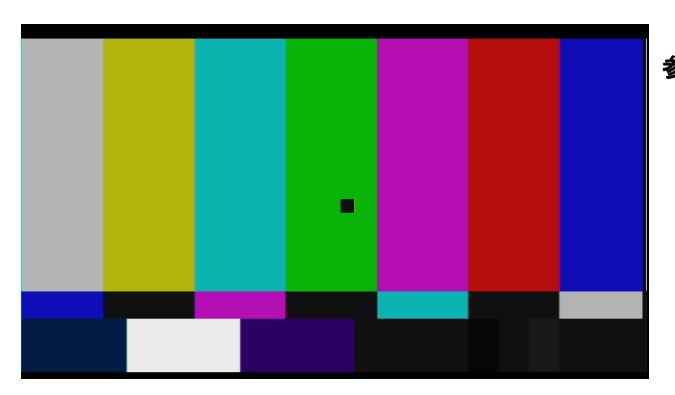

# 参考画面 3

参考画面 2の状態のまま"UP"ボタンを 押し続け"SET"ボタンを押すと"SET1" の表示が消灯し、出力画面も消えます。 この状態で"SET"ボタンを押すと"SET1" の表示が速い点滅状態となり、出力画面に マーカーが表示されます。 このマーカー部分の画像を"SET1"に記憶 します。 記憶する画像の位置を変更するには、 "HOR"トマミと"VER"ツマミで位置を移動 させます。 移動は左右、上下に移動しますが、移動の 反転は"UP"ボタンのON/OFFで決めます。 マーカーの位置が決まれば、"SET"ボタンを押し ます。

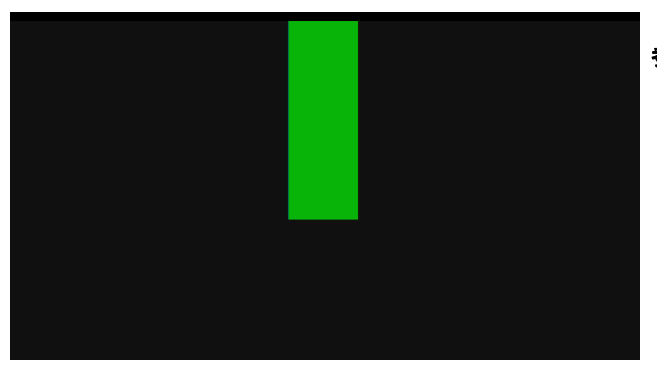

# 参考画面 4

"SET"ボタンを押すと画面はマーカーの位置の 画像のみ出力されます。 "SET1"の表示は点灯となります。 "SET"ボタンを押す度に参考画面3と参考画面4 が交互に出力されます。

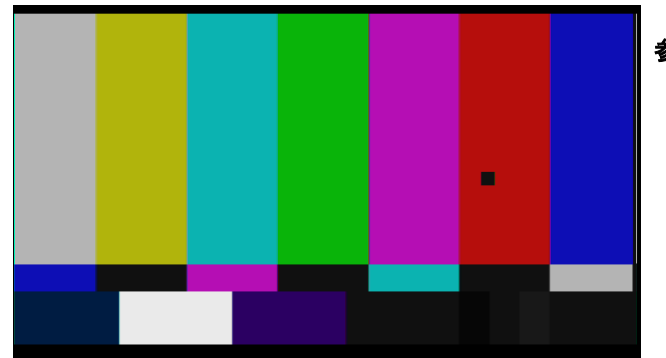

#### 参考画面 5

"UP"ボタンを押した状態で"SET"ボタンを押します。 "SET2"の表示が消灯します。 この時、"SET"ボタンを押すと参考画面3の画面と なります。 "HOR"ツマミと"VER"ツマミでマーカーの位置を 移動します。 参考画面5はマーカーの位置を赤の部分に移動した 状態です。 "SET"ボタンを押すと赤の画像が"SET2"に記憶 されます。

### 参考画面 6

この画面は"SET1"と"SET2"に記憶された映像を 出力したものです。 "SET"ボタンを押す度に参考画面5と参考画面6が 交互に出力されます。

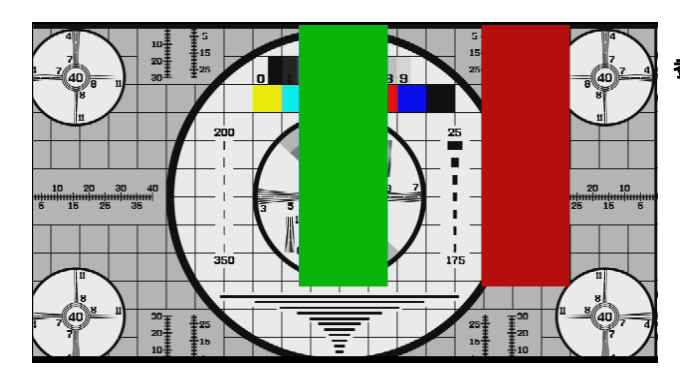

#### 参考画面 7

"UP"ボタンを押した状態で"SET"ボタンを押し、 "SET1"~"SET5"の表示が全て点灯状態に なればメイン画面のなかに記憶されたサブ画面が 重畳されます。

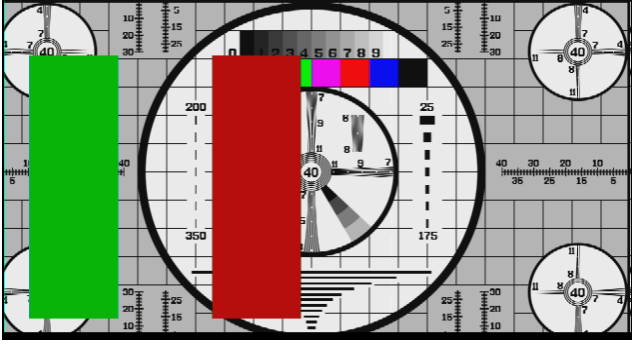

#### 参考画面 8

この画面は重畳されたサブ画面の位置を"HOR" ツマミと"VER"ツマミで移動させた画面です。

### 参考画面 9

サブ画面に入力した映像です。 "SET1"の場所は明るさに変化のある場所に 設定しました。 設定した場所の映像を見ると参考画面10のように 一部分の画像となります。 設定場所の映像データを"1"から"64"に広げた 場合は参考画面11のように広い範囲の映像を 記憶することが出来ます。

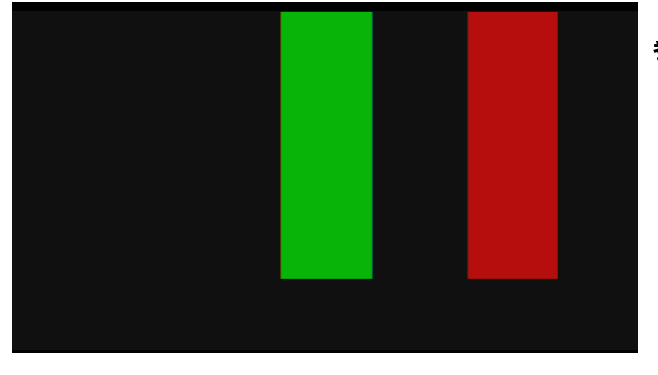

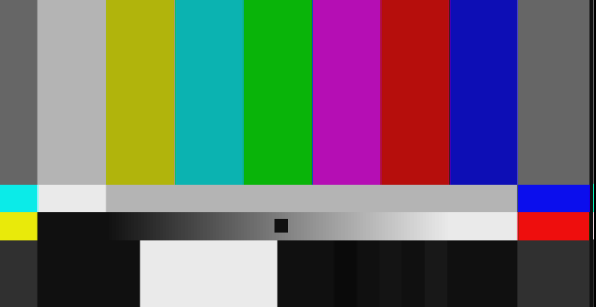

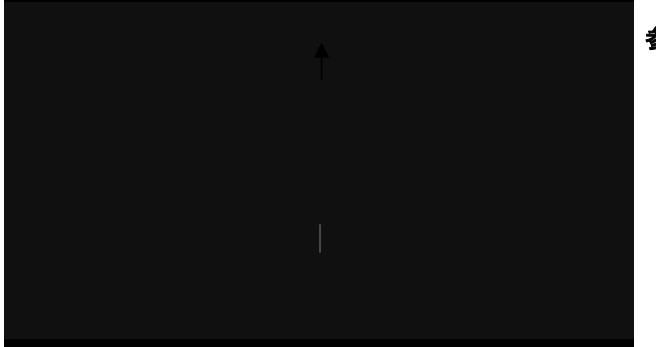

参考画面 10

設定場所の映像データが"1"の場合

参考画面 11

設定場所のデータを広い範囲に設定した画面

参考画面 12

広い範囲の映像をメイン画面に重畳した時の出力 画面です。

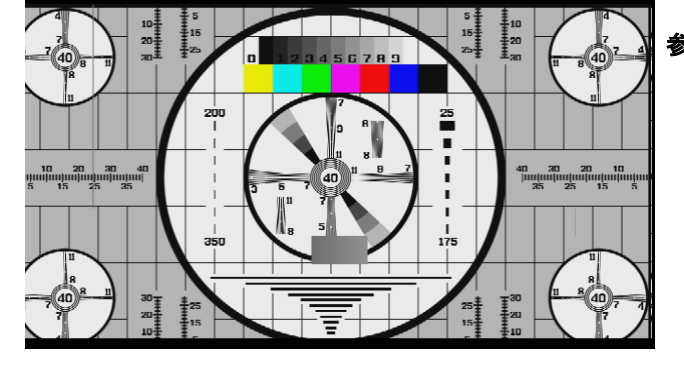

 $\overline{\mathbf{1}}$ 広い画像(データ"64")

|<br>| 10<br>| 11<br>| 20<br>| 31  $\begin{array}{c}\n 10 \\
 20 \\
 \hline\n 30\n \end{array}$  $\Bigg]_{15}$  $rac{3}{15}$ . . .  $\sqrt{40}$  $\begin{array}{c}\n\mathbf{a} \\
\mathbf{b} \\
\mathbf{c}\n\end{array}$ 200  $\frac{1}{175}$  $rac{30}{20}$ 

参考画面 13

広い範囲の映像とマゼンタの映像を記憶し、 メイン画面に重畳した時の出力画面です。

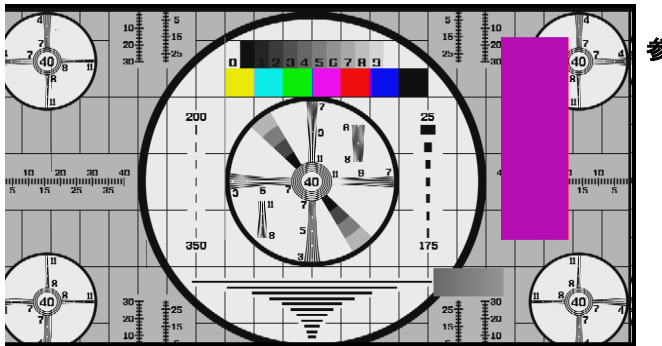

参考画面 14

重畳した画面を右方向、下方向に移動した画面です。

この様に取り出したい画面が多少の変化があっても取り出すことが出来ます。 また、画像の記憶場所が5箇所あるため、5色の混在画面を取り出し、メイン画面に重畳することができます。

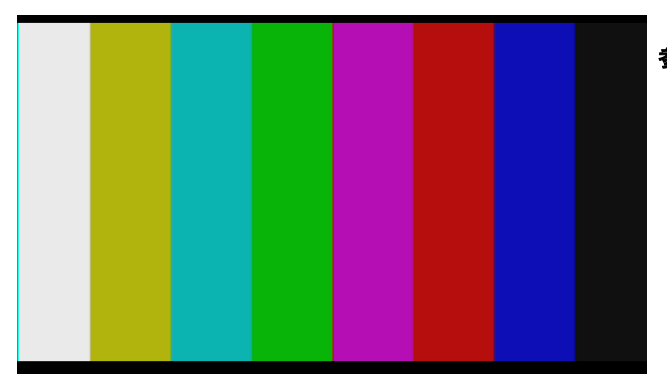

参考画面 15

サブ画面として入力した映像です。

"SET1"に白部分、"SET2"に黒部分を設定(記憶) しました。

参考画面 16

メイン画面に白部分と黒部分を重畳しました。

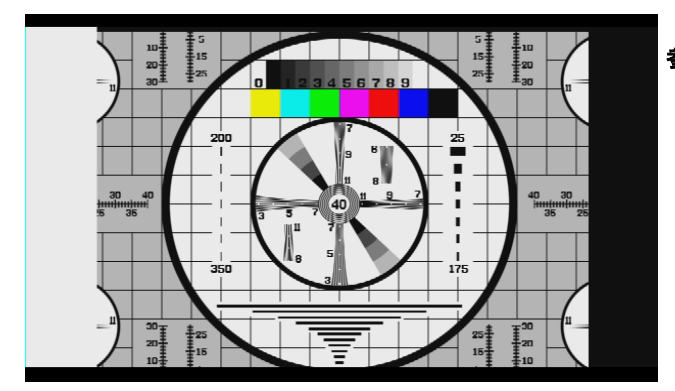

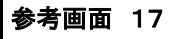

 $\binom{1}{40}$ 

重畳するサブ画面を反転して、記憶した("SET1) と"SET2"の部分を削除し、記憶部分以外のサブ 画面をメイン画面に重畳した出力画面です。

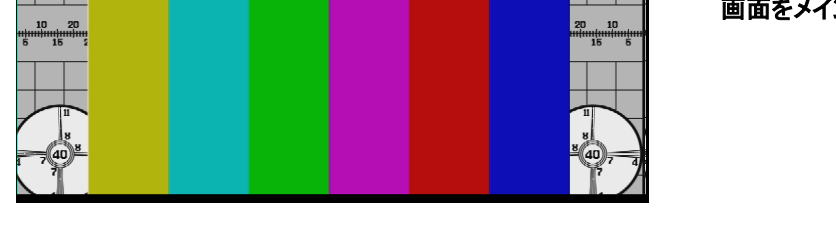

"SET1"~"SET5"までの記憶部分をメイン画面に重畳する方法(参考画面16)と記憶部分を削除し、メイン画面に重畳する (参考画面17)方法があります。